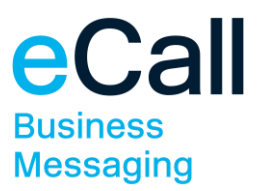

# **eSMS** Bedienungsanleitung für alle Mailprogramme

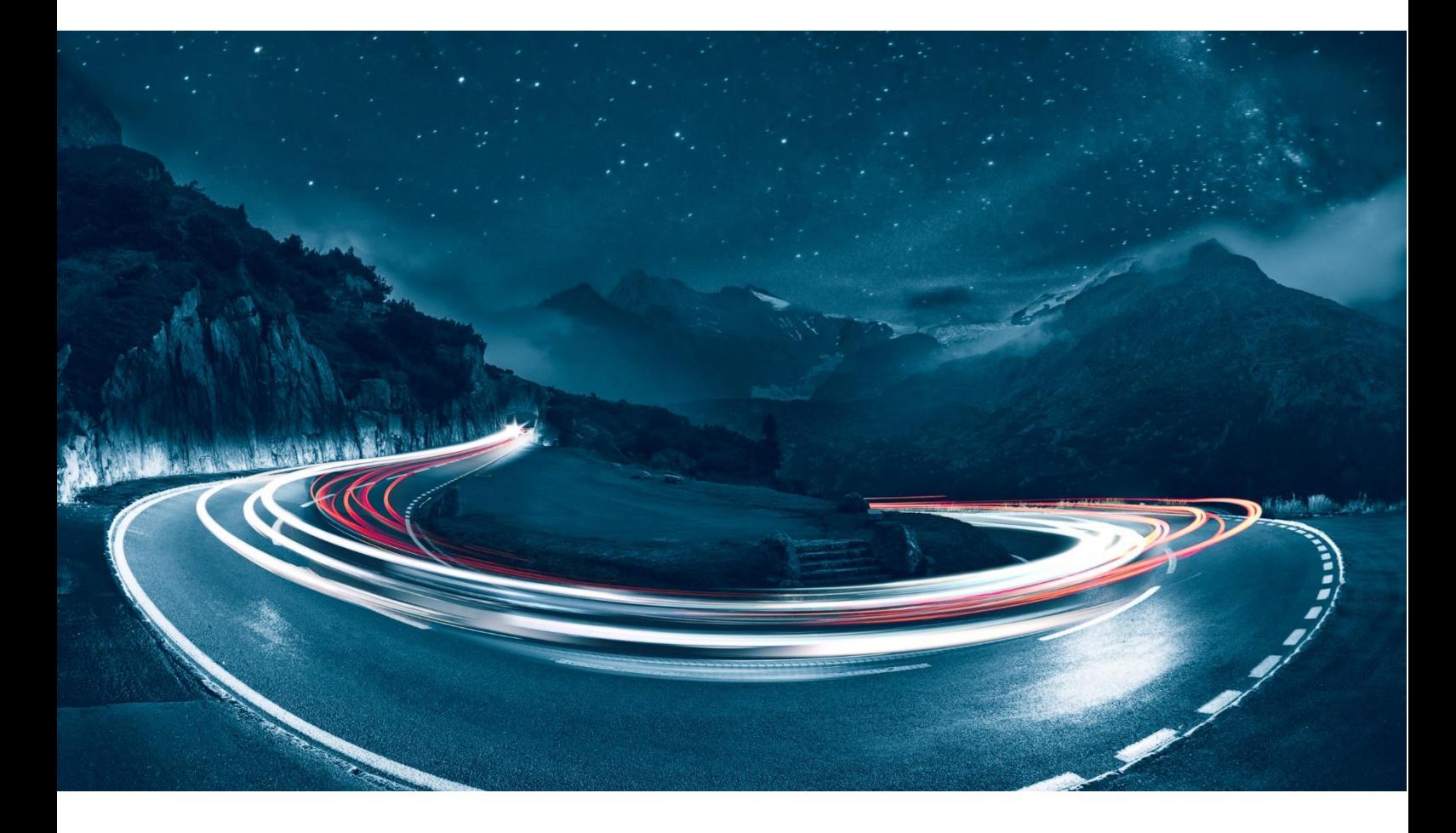

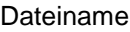

Version 1.1 Änderungsdatum 07.10.2019 Dokumenten-Owner F24 Schweiz AG Klassifizierung public

F24-Schweiz\_Bedienungsanleitung\_eSMS-alle-Mailprogramme-1.1\_DE.docx

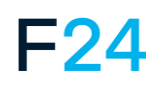

eCALL IST EIN PRODUKT VON F24. **WWW.F24.COM**

Weitere Informationen unter **www.ecall.ch**

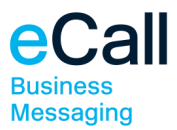

# **Inhalt**

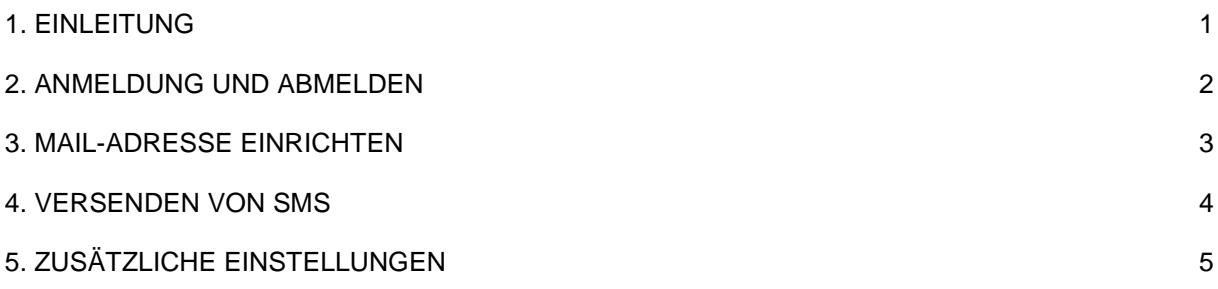

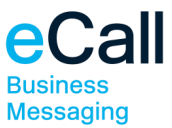

# <span id="page-2-0"></span>**1. Einleitung**

eSMS ist ein Service mit dem Sie SMS über ein beliebiges Mailprogramm versenden und empfangen können. Für Swisscom und Sunrise Kunden mit einer Schweizer Mobilnummer bietet Dolphin Systems die Möglichkeit diesen Service zu nutzen.

Diese Bedienungsanleitung zeigt Ihnen Schritt für Schritt wie Sie eSMS einsetzen können. Bevor Sie eSMS nutzen können, müssen Sie sich anmelden und eine Mail-Adresse einrichten, lesen Sie dazu die folgenden Kapitel.

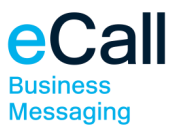

# <span id="page-3-0"></span>**2. Anmeldung und Abmelden**

#### **Für Swisscom Kunden**

Senden Sie ein SMS mit dem Inhalt "START ABO MAIL DE" an die Nummer 304.

#### **Für Sunrise Kunden**

Senden Sie ein SMS mit "START MAIL DE" an 304

Wichtig für Sunrise Kunden: Zur unterbruchfreien Nutzung des Service eSMS ist alle sechs Monate eine Erneuerung des Abos erforderlich.

Sie bekommen umgehend eine Anmeldebestätigung per SMS.

Hinweis: Falls Sie den Service in einer anderen Sprache nutzen wollen, senden Sie an Stelle des Kürzels DE für Deutsch, FR für Französisch, IT für Italienisch oder EN für Englisch.

Sie können sich jederzeit vom Service abmelden, indem Sie ein SMS mit dem Inhalt "STOP MAIL" an 304 senden. Sie erhalten umgehend eine Abmeldebestätigung.

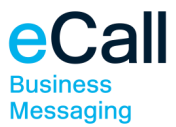

## <span id="page-4-0"></span>**3. Mail-Adresse einrichten**

Sie müssen jede Mail-Adresse, von der aus Sie SMS versenden wollen, zuerst einrichten. Um eine neue Mail-Adresse einzurichten, senden Sie ein SMS mit dem Inhalt "MAIL ADD" und der gewünschten Mail-Adresse an die Nummer 304.

Beispiel: MAIL ADD hans.mueller@example.com

Um eine Mail-Adresse zu deaktivieren, senden Sie ein SMS mit dem Inhalt "MAIL DEL" und der gewünschten Mail-Adresse an die Nummer 304.

Beispiel: MAIL DEL hans.mueller@example.com

Das Einrichten und Deaktivieren einer Mail-Adresse wird umgehend per SMS bestätigt.

Wenn Sie sehen möchten, welche Mail-Adressen eingerichtet sind, senden Sie ein SMS mit dem Inhalt "MAIL SHOW" an die Nummer 304. Sie bekommen umgehend ein SMS mit allen eingerichteten Mail-Adressen.

Sie können sich jederzeit über die im aktuellen Monat versendete Anzahl SMS und die dabei entstandenen Kosten informieren. Senden Sie ein SMS mit dem Inhalt "MAIL STATUS" an die Nummer 304. Sie bekommen umgehend ein SMS mit den aktuellen Informationen.

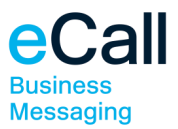

## <span id="page-5-0"></span>**4. Versenden von SMS**

Starten Sie einen beliebiges Mailprogramm. Verfassen Sie die Nachricht im Textfeld (nicht im Betreff). Geben Sie die gewünschten Empfänger an und ergänzen Sie jede Mobilnummer mit dem Zusatz "@esms.ch".

Beispiel: 0041790000000@esms.ch

#### Beispiel Outlook 2013:

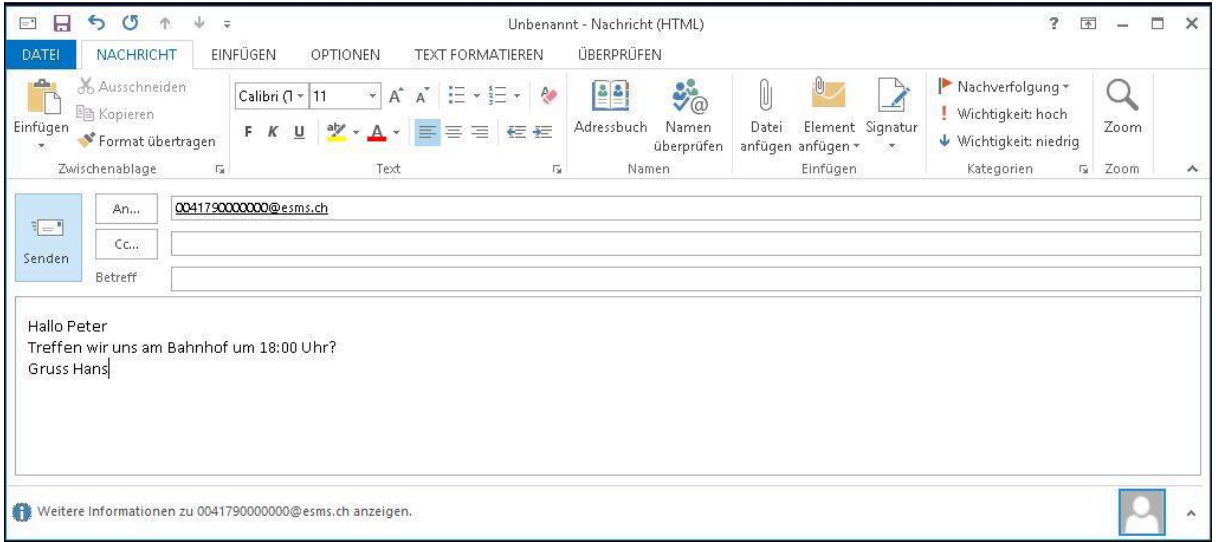

Hinweis: Beachten Sie, dass pro 160 Zeichen ein SMS verrechnet wird. Maximal 5 SMS pro Versand, überzählige Zeichen werden nicht übertragen.

Versenden Sie anschliessend die Nachricht.

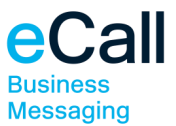

# <span id="page-6-0"></span>**5. Zusätzliche Einstellungen**

Es gibt zusätzliche Einstellungen, die Sie für jede eingerichtete Mail-Adresse mit Hilfe von Parametern eingeben können.

Sie können die Absender-Nummer selber definieren. Senden Sie ein SMS mit dem Inhalt "MAIL SET" und der Mail-Adresse plus den Parameter "1=" und der Absender-Nummer an die Nummer 304.

Beispiel: MAIL SET hans.mueller@example.com 1=0041790000000

Sie können sich für jedes versendete SMS eine Versandbestätigung per Mail zukommen lassen. Senden Sie ein SMS mit dem Inhalt "MAIL SET" und der Mail-Adresse plus den Parameter "2=" und "ON" (oder "OFF") an die Nummer 304.

Beispiel: MAIL SET hans.mueller@example.com 2=ON

Sie können die Sprache für Statusmeldungen und Empfangsbestätigungen ändern. Senden Sie ein SMS mit dem Inhalt "MAIL SET" und der Mail-Adresse plus den Parameter "3=" und "DE" für Deutsch, "FR" für Französisch, "IT" für Italienisch oder "EN" für Englisch an die Nummer 304.

Beispiel: MAIL SET hans.mueller@example.com 3=EN

Hinweise:

- Es können auch mehrere Einstellungen gleichzeitig eingegeben werden, zum Beispiel: MAIL SET hans.mueller@example.com 1=0041790000000 2=ON 3=EN
- Der Absender kann mit MAIL SET hans.mueller@example.com 1= auf Default-Wert zurückgesetzt werden. Sprich: Einfach 1= und leer lassen!